## 知 VP RMCC会议控制功能的配置

**[黄冰诚](https://zhiliao.h3c.com/User/other/0)** 2006-11-09 发表

**VP RMCC会议控制功能的配置**

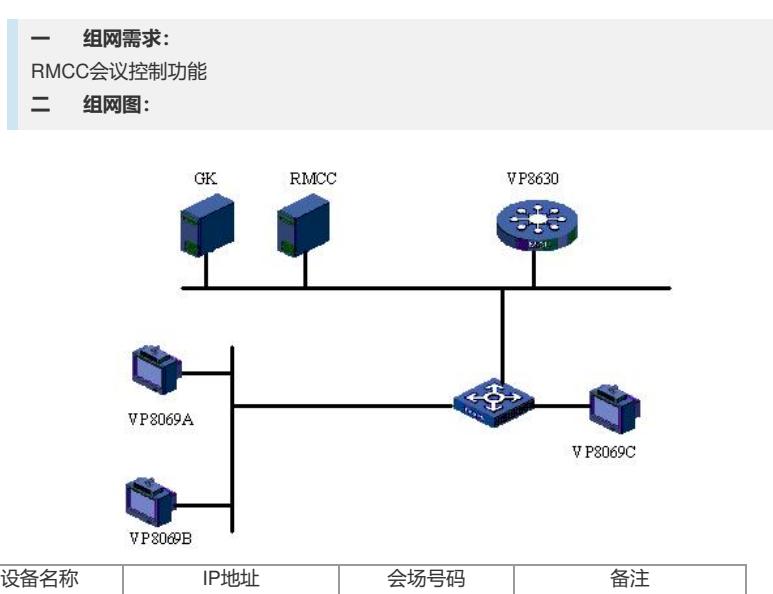

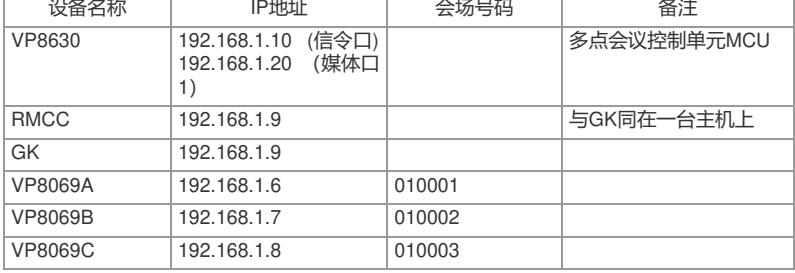

```
三 配置步骤:
测试前请保证:测试环境搭建正确,GK、GKM、RMCC和MCU状态正常,设备正常
启用;终端都正确注册到GK并在RMCC上定义;具体操作请参照《高清视频产品开局
指导》
1 会场状态监控
1) RMCC->会议管理->活动会议控制;
2) 选中希望查看的活动会议。
2 添加会场
1) RMCC->会议管理->活动会议控制;
2) 选中希望添加会场的活动会议;
3) 右键->添加会场;
4) 选择希望添加入会的会场并确认。
3 删除会场
1) RMCC->会议管理->活动会议控制;
2) 选中希望删除会场的活动会议;
3) 视频会议会场状态栏选中希望删除的会场;
4) 右键->删除会场。
4 呼叫/挂断会场
1) RMCC->会议管理->活动会议控制;
2) 选中希望挂断/呼叫会场的活动会议;
3) 视频会议会场状态栏选中希望挂断的会场;
4) 右键->挂断会场;
5) 右键->呼叫会场。
5 观看会场
1) RMCC->会议管理->活动会议控制;
2) 选中希望进行会场观看的活动会议;
3) 视频会议会场状态栏选中希望进行观看画面切换的会场;
4) 右键 - >观看会场, 在会场列表中选择需要观看的会场。
```
## **6 会场广播/取消广播**

1) RMCC->会议管理->活动会议控制; 2) 选中希望广播会场的活动会议; 3) 视频会议会场状态栏选中希望广播的会场; 4) 右键->广播会场; 5) 选中被广播的会场; 6) 右键->取消广播。 **7 会场静音/取消静音** 1) RMCC->会议管理->活动会议控制; 2) 选中希望进行会场静音的活动会议; 3) 视频会议会场状态栏中选择希望静音的会场; 4) 右键->声音控制->会场静音; 5) 选中被静音的会场; 6) 右键->声音控制->取消静音。 **8 会场闭音/取消闭音** 1) RMCC->会议管理->活动会议控制; 2) 选中希望进行会场闭音的活动会议; 3) 视频会议会场状态栏中选择希望闭音的会场; 4) 右键->声音控制->会场闭音; 5) 选中被闭音的会场; 6) 右键->声音控制->取消闭音。 **9 多画面设置** 1) RMCC->会议管理->活动会议控制; 2) 选中希望进行多画面设置的活动会议; 3) 右键->设置多画面; 4) 选择多画面个数,会场格局排列; 5) 确定修改。 **10 打开/关闭声控切换** 1) RMCC->会议管理->活动会议控制; 2) 选中希望进行声控切换的活动会议; 3) 右键->声控切换; 4) 选择启用声控选项,设置切换门限; 5) 确定修改; 6) 右键->声控切换->取消启用声控选项; 7) 确定修改。 **11 剥夺终端主席控制权** 1) RMCC->会议管理->活动会议控制; 2) 选中希望进行会议控制的活动会议; 3) 对会议进行控制操作; 4) 选中具有会议主席控制权的会场; 5) 右键->取消主席; 6) 原主席会场进入:MENU->会议。 **12 延长会议** 1) RMCC->会议管理->活动会议控制; 2) 选中希望进行延长的活动会议; 3) 右键->延长会议; 4) 设置相应的延长时间; 5) 确定保存。 **13 结束会议** 1) RMCC->会议管理->活动会议控制; 2) 选中希望结束的活动会议; 3) 右键->结束会议。 **14 添加匿名会场** 1) RMCC->会议管理->活动会议控制; 2) 选中希望添加会场的活动会议; 3) 右键->添加会场; 4) 在会议中会场列表部分,右键->添加匿名会场。 **四 配置关键点:** 1) 删除会场以后,RMCC不会当作离线会场处理(即不会自动召集已经删除的终端入 会)。

2) 演示呼叫/挂断会场功能的时候,注意设置rmcc.ini文件的OfflineTime参数,默认为" 5", 假设启用离线重呼功能 (OfflineRecall=1) 的话, 在RMCC上挂断会场以后, RM CC会在5秒之后自动呼叫离线会场。

3) 在召开多点会议的时候,每个终端所观看的会场是随机的,有可能某个会场观看的

远端画面就是本地会场的画面(在切换成双分屏以后看见两个本地会场),这个时候 可以通过RMCC的"观看会场"功能或者遥控器的"观看会场"操作,选择需要观看的远端 会场。

4) 广播会场的时候, 所选的广播会场源观看的会场图像不变, 其他会场观看的图像全 部切换至被广播会场;广播会场过程中,所有会场无法进行观看会场的操作,必须取 消广播;可以通过RMCC软件取消广播,也可以通过终端申请主席成功以后,取消广 播。

5) 会议是否支持多画面,必须在预定议会议中提前设置;召开多画面会议以后,可以 通过RMCC将会议切换为单画面会议或者其他形式的多画面;召开多画面会议以后, 终端申请主席成功,能够切换多画面会议的形式,但是无法使用遥控器将多画面会议 切换为单画面会议;召开单画面会议以后,无法通过RMCC将会议切换为多画面会议 。

6) RMCC没有会控主席授予功能,主席只能通过终端申请获得;同一个会议中主席令 牌只有一个,即同时只能有一个会场申请主席。

7) 延长会议的延长时间最小为5分钟,最大为360分钟,假设需要延长的时间大于360 分钟,可以多次延长会议, 或召开永久会议。永久会议必须使用RMCC结束, 如果使 用非RMCC结束的话(例如采用终端申请主席成功,然后结束会议), rmcc.ini文件中 的参数PermanentConf\_Restart\_Interval=60, 即会在60分钟以后自动重启会议。